## Dartsmate Match

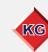

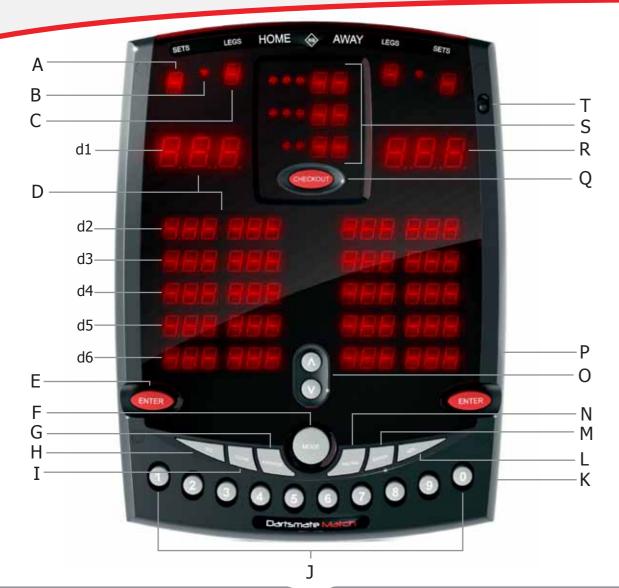

| Switches & Displays |                        |                                                           |  |  |  |
|---------------------|------------------------|-----------------------------------------------------------|--|--|--|
| Α                   | Sets Display           | Displays Sets completed in a match.                       |  |  |  |
| В                   | Player                 | Indicates which player to throw next.                     |  |  |  |
| С                   | Legs Display           | Displays Legs completed in a match.                       |  |  |  |
|                     | Score Display<br>Areas | Displays the last five scores and totals for each player. |  |  |  |
| D                   |                        | Displays players averages and highest checkouts.          |  |  |  |
|                     |                        | (See Match Statistics)                                    |  |  |  |
| Е                   | Enter                  | Enter the score.                                          |  |  |  |
| F                   | Mode                   | Access programmes. See Player vs Player for more info.    |  |  |  |
| G                   | Average                | Display averages for the whole match, and number          |  |  |  |
| G                   |                        | of darts thrown in the last leg.                          |  |  |  |
| Н                   | H/C                    | Assign a handicap to a player.                            |  |  |  |
| I                   | Clear                  | Clear current score when in Add mode.                     |  |  |  |
| J                   | Keypad                 | Input the dart scores.                                    |  |  |  |
| K                   | DC In                  | Power Supply in.                                          |  |  |  |
| L                   | Add                    | Add scores dart by dart. Recall an assigned handicap.     |  |  |  |
| М                   | Error                  | Delete the last entered score.                            |  |  |  |
| N                   | Recall                 | Recall previous scores.                                   |  |  |  |
| 0                   | Scroll Up              | Displays earlier scores and totals.                       |  |  |  |
|                     | Scroll Down            | Displays most recent scores and totals.                   |  |  |  |
| Р                   | USB                    | Data output.                                              |  |  |  |
| Q                   | Checkout               | Displays a suggested checkout.                            |  |  |  |
| R                   | Score Display          | Displays current score in game/ player's score.           |  |  |  |
| S                   | Checkout Area          | 1 LED - Indicates a single score.                         |  |  |  |
|                     |                        | 2 LEDs - Indicates a double score.                        |  |  |  |
|                     |                        | 3 LEDs - Indicates a treble score.                        |  |  |  |
| T                   | On/Off                 | On/Off Switch.                                            |  |  |  |

| In-Game Indicators |                                                            |  |  |  |
|--------------------|------------------------------------------------------------|--|--|--|
| P                  | Flashes to show that the player to throw may be changed.   |  |  |  |
| H E                | Indicates that a handicap may be set.                      |  |  |  |
| 1645               | 3 flashing LEDs indicates the player to throw or receive a |  |  |  |
| LEUJ               | handicap.                                                  |  |  |  |
| LEd5               | 6 LEDs indicates that averages may be checked.             |  |  |  |
| no det             | Appears at the end of a leg. Input the number of darts in  |  |  |  |
| 110 01 0           | the outshot.                                               |  |  |  |
| nco                | Indicates that an invalid checkout has been entered.       |  |  |  |
| ΠE                 | No available checkout.                                     |  |  |  |
|                    | If an invalid score has been entered.                      |  |  |  |
|                    | If more than 9 scores are entered when using               |  |  |  |
| Err                | the Add function.                                          |  |  |  |
|                    | If a score greater than 60 is entered when using           |  |  |  |
|                    | the Add function.                                          |  |  |  |

| M  | latch | Statistics & Averages                                    |
|----|-------|----------------------------------------------------------|
| d1 | d     | Number of darts thrown in the last leg.                  |
| d2 | Ξn    | Match average thrown per three darts over the first nine |
|    |       | darts of the leg.                                        |
| d3 | - n   | Match average thrown per dart over the first nine darts  |
|    |       | of the leg.                                              |
| d4 | Ξd    | Match average thrown per three darts.                    |
| d5 | - d   | Match average thrown per single dart.                    |
| d6 | heo   | Highest checkout per player.                             |

| Player vs Player                                                                                  |                              |  |  |  |  |
|---------------------------------------------------------------------------------------------------|------------------------------|--|--|--|--|
| 1) Press to display required darts game, then press ENTER                                         |                              |  |  |  |  |
| Darts game modes: dr - Stores averages.                                                           | Pac - Play against computer  |  |  |  |  |
| Prc-Generates random numbers to practice outshots.                                                | ா d - Select random numbers. |  |  |  |  |
| (2) If required, alter the game length using the keypad. Press                                    |                              |  |  |  |  |
| 3 Using the Keypad, alter the number of legs to win a set. Press                                  | TER                          |  |  |  |  |
| (4) If required, press the button to select player to receive a handicap. Then press to and input |                              |  |  |  |  |
| a handicap using the Keypad. Press to apply handicap to this leg and further legs.                |                              |  |  |  |  |
| Select player to throw first using the button.                                                    |                              |  |  |  |  |
| 6 Input the first player score using the Keypad, then press                                       |                              |  |  |  |  |
| 7 Input scores until a player checks out, at which point press ENTER                              |                              |  |  |  |  |
| 8 Enter the number of darts in the final throw on the Keypad. Press                               | ENTER                        |  |  |  |  |
| 9 Press to start a new leg.                                                                       |                              |  |  |  |  |

## Player vs Computer

- 1 Press to display PRE then press The press
- (2) Using the Keypad alter the game length, e.g. 501. Press
- (3) LEL = select level using the Keypad, 1 novice, 8 expert. Press
- (4) Player throws first, computer is always away player. Input score, press
- (5) Computer generates a score after 5 seconds, and the total is updated. Input the next player score and continue until one score is zero. Press

## **In-Game Options**

Add - Use to add scores dart by dart. Press after each dart score is inputted. Maximum of nine scores accepted, maximum score per dart 60. When you have finished adding your darts, press to update your score.

Averages - Averages are available at the end of a leg, indicated by 6 LEDs. Press to check averages and number of darts thrown in the last leg. Press again to return to the game.

Checkout - Press checkout to display a checkout option. Press again to turn this function off.

Clear - Press to erase all scores inputted in the Add function, before is pressed. Input correct scores again. Press ENTER

**Error** - To erase last score inputted and entered, press and input the correct score using the Keypad. Press **ENTER** to continue.

Handicap - At the start of the next leg, when P is flashing, press to assign the previously stored handicap.

Recall - Press to see previous scores. The game is returned after all scores are recalled. To exit recall, before all scores are recalled, press ENTER

Scroll - Use ( ) and ( v ) to view previous scores.